# University of Alberta

# Master of Science in Internetwork

Capstone Project - Doorbell System Final Report

> by Zeqi Song

#### **Abstract**

<span id="page-1-0"></span>Our doorbell system is a client-server architecture program to improve the security of SSH. Some port scanning software such as nmap can detect the listening port of SSH and thus the port is a target for hackers. With running the doorbell system and under its control, the listening port can be protected. Only the knocker who has the correct secret can enable the SSH service and connect the server. In this project, we have designed the doorbell protocol, implemented the doorbell system, and tested the program with various situations. We also explain the implementation of APIs used in the doorbell system and demonstrate a working system in this report.

**Keywords:** doorbell system, SSH, UDP, TCP

## Table of Content

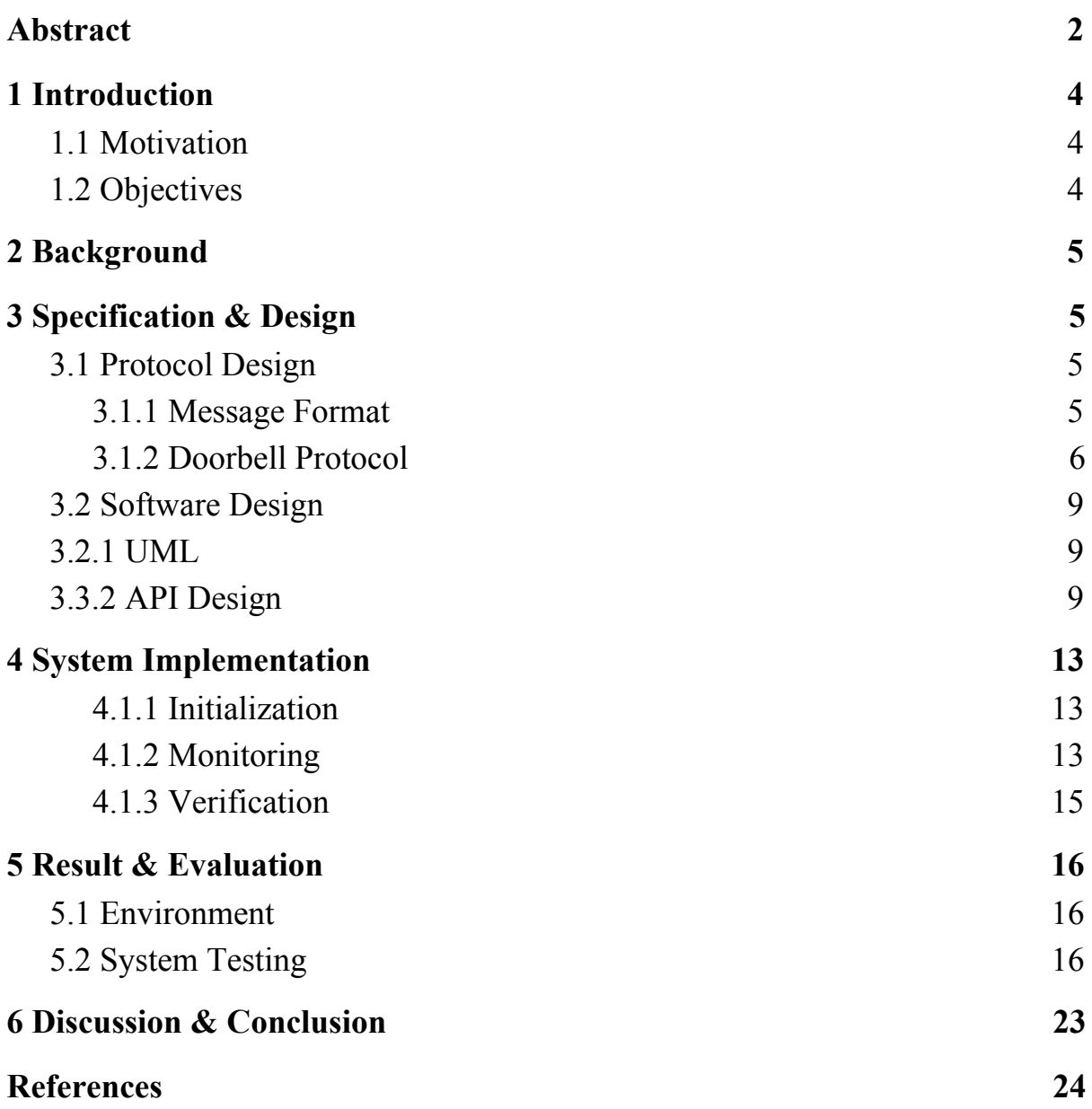

## <span id="page-3-0"></span>**1 Introduction**

#### <span id="page-3-1"></span>**1.1 Motivation**

Nowadays, with computer networks, people are able to not only work on their local computers but also access a server remotely. SSH is such a kind of network protocol that provides a secure channel over the Internet and has been widely used in many areas of servers, from logging into a remote machine and executing commands, to transferring files over the secure channel. Typically, SSH uses public-private key pairs to encrypt a network connection. Given the fact that the encryption key of 1024 bits is difficult to crack, data transmitted over the SSH channel is relatively safe for now. However, the server running with SSH has a TCP listening port used to receive a client's connection requests. Some port scanning software such as nmap can detect this listening port and hackers are able to utilize this target port to apply attacks to the server. Even changing the default port $(i.e. 22)$  will not provide a significant improvement in security, as the listening port is still existing and can be detected by scanning.

#### <span id="page-3-2"></span>**1.2 Objectives**

The project was approved to design and build a "doorbell" system to reinforce the network security of SSH. A doorbell system is analogous to a house's doorbell which would make the door unlocked when visitors enter the correct code and get approved by the host. Running the doorbell system and under its control, the SSH port is initially kept closed. The system will open the SSH port only if clients send proper messages to a series of UDP ports and successfully pass the verification within a window of time. Any incorrect message or out-of-order delivery would keep the SSH port closed, with any ordering problems ultimately leading to a protocol time-out, and a retry. As UDP sockets in the doorbell system do not require a three-way handshake to establish connections, it will keep silent for any malicious scanning.

## <span id="page-4-0"></span>**2 Background**

In SSH, a TCP port is used for listening to a client' connection requests. TCP is a connection-oriented protocol which requires a three-way handshake to initiate a connection, giving hackers opportunities to obtain port information from the server and thus vulnerable to port-scanning attacks. In contrast, UDP is a connectionless and unreliable protocol, which means that there is no connection between servers and clients. Because of its connectionless feature, the UDP socket can keep silent for malicious attempts and will not provide any information to hackers who are scanning ports. An additional mechanism will be added to the doorbell system to provide the robustness given the unreliability of the UDP protocol. For example, all doorbell actions have time-outs to support a simple time-out and retry strategy.

## <span id="page-4-1"></span>**3 Specification & Design**

#### <span id="page-4-2"></span>**3.1 Protocol Design**

<span id="page-4-3"></span>3.1.1 Message Format

As the doorbell system needs to keep silent for port scanning and malicious attempts, a proper message format is essential. If the doorbell system detects an invalid message, it will raise an exception and make the system keep silent. There are 4 types of messages used in exchanging information between clients and servers. All messages are encrypted by the client or server public key. Assuming that the server has port  $i_0$ ,  $i_1$ ,  $i_2$  ...  $i_n$ .

● Message#1 containing a secret and a public key is sent to the server at port  $i_0$ ,  $i_1$ ,  $i_2$  ...  $i_{n-1}$  to initialize the verification function for the client.

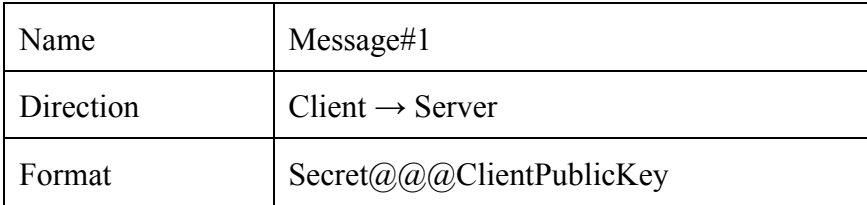

• Message#2 contains a one-time hash created by the server. Once the server receives the required number of Message#1s and the arriving order of the messages is correct, the server will send Message#2 at port  $i_{n-1}$  to the client.

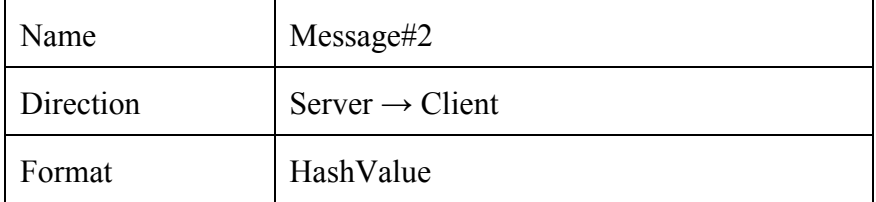

• Message#3 is the one-time hash received from the server and re-encrypted by the client. Message#3 is sent to the server at port  $i_n$ .

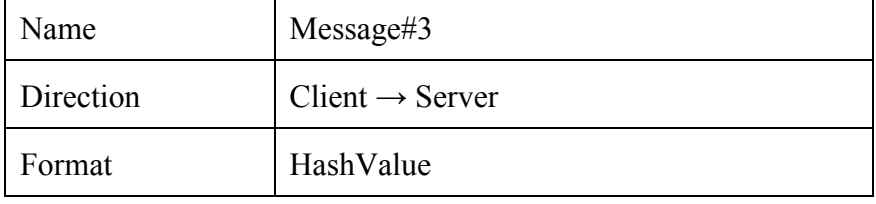

● Message#4 contains SSH listening port and time-to-live of the port.

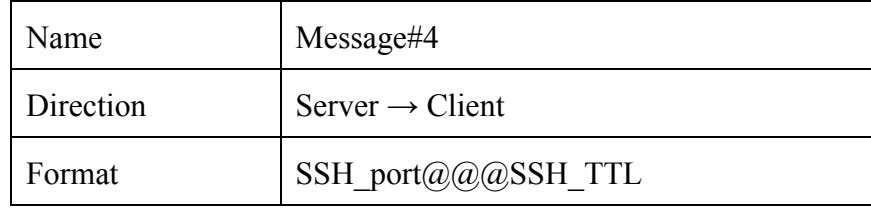

#### <span id="page-5-0"></span>3.1.2 Doorbell Protocol

The doorbell protocol works as follows: assuming that there are UDP sockets at ports A, B, and C on the doorbell server and ports A, B, and C are not sequentially numbered. The secrets known to the doorbell knocker are the values of A, B, and C (which are analogous to a combination code) and a public key corresponding to a private key already stored on the doorbell server. The values of A, B, C, and the public and private keys are configured out-of-band beforehand, like public-private keys of SSH. The sequence of the doorbell protocol is shown in the Figure 3.1.2:

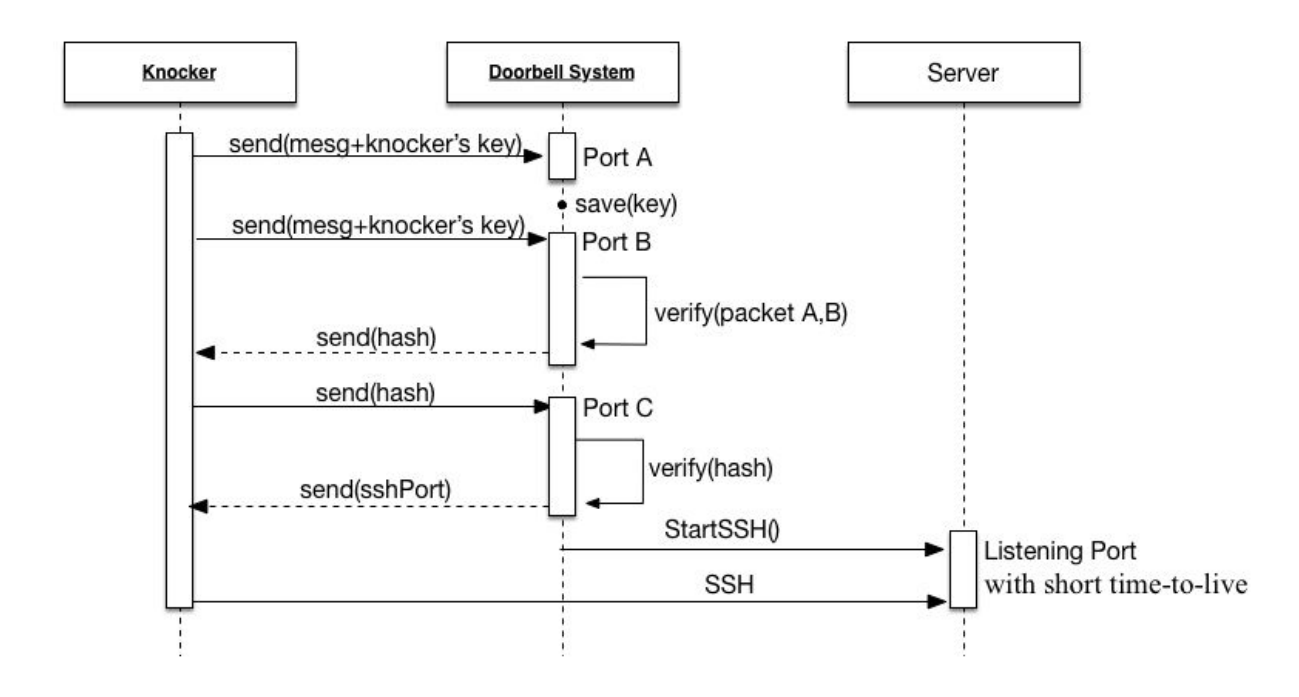

\* All messages transmitted are encrypted/decrypted with public/private key

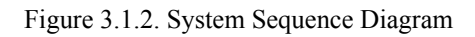

The **steps** of the protocol are:

- 1. The doorbell knocker first sends a UDP packet (Message#1) to port A containing a properly formed message encrypted with the doorbell server's public key. The encrypted message contains the doorbell knocker's own public key. The doorbell server **never** responds to packets received on port A (thus remaining silent to port-scanning), but the doorbell knocker's public key is saved on the server for a window of time.
- 2. Next, the doorbell knocker sends the **same** encrypted Message#1 in a UDP packet to port B.
- 3. Now, having seen the same Message#1 on both ports A and B (in that order) within a window of time, the doorbell server will respond via port B with a UDP packet containing a Message#2 encrypted with the knocker's public key previously sent to ports A and B as Message#1. Message#2 contains a one-time hash required for the next step of the

protocol. Note that the response from port B is only sent if the proper packets are observed at port A and then B, within a window of time. Thus, any attempt to scan "just" port A or port B will fail and will elicit no responding message from the doorbell server, because A and B are not sequential.

- 4. When the doorbell knocker receives Message#2 from port B, it decrypts the message (using the private key corresponding to the public key previously sent to ports A and B), re-encrypts the one-time hash from the doorbell server with the public key from the server (previously known and used for Step 1), and sends that Message#3 to port C.
- 5. Upon receiving the UDP packet on port C, the doorbell server decrypts Message#3, confirms the one-time hash is correct, and then the doorbell server responds with an encrypted UDP packet to the doorbell knocker, with a Message 4 as to which port to use for the SSH connection. Note that no response comes from port C unless it first receives a properly formed Message#3, which is based on a proper Message#2 received from port B. Thus, port C is silent to a typical port scan as well.
- 6. The doorbell knocker can decrypt Message#4 and initiate a normal SSH connection using the specified listening port (which could be port 22, but is likely to be a random port). The SSH listening port has a very short time-to-live. The actual SSH authentication itself remains unchanged.

There are time windows and limited time-to-live values associated with all the above steps, therefore any lost UDP packets or reordered messages will cause a protocol failure, problems can be detected after a sufficiently long time-out, and resources can be reclaimed. After the timeout, the protocol can be retried. A more efficient recovery strategy might be possible, but a simple timeout-and-retry strategy should work. After all, a doorbell is not usually a performance-oriented mechanism.

#### <span id="page-8-0"></span>**3.2 Software Design**

#### <span id="page-8-1"></span>**3.2.1 UML**

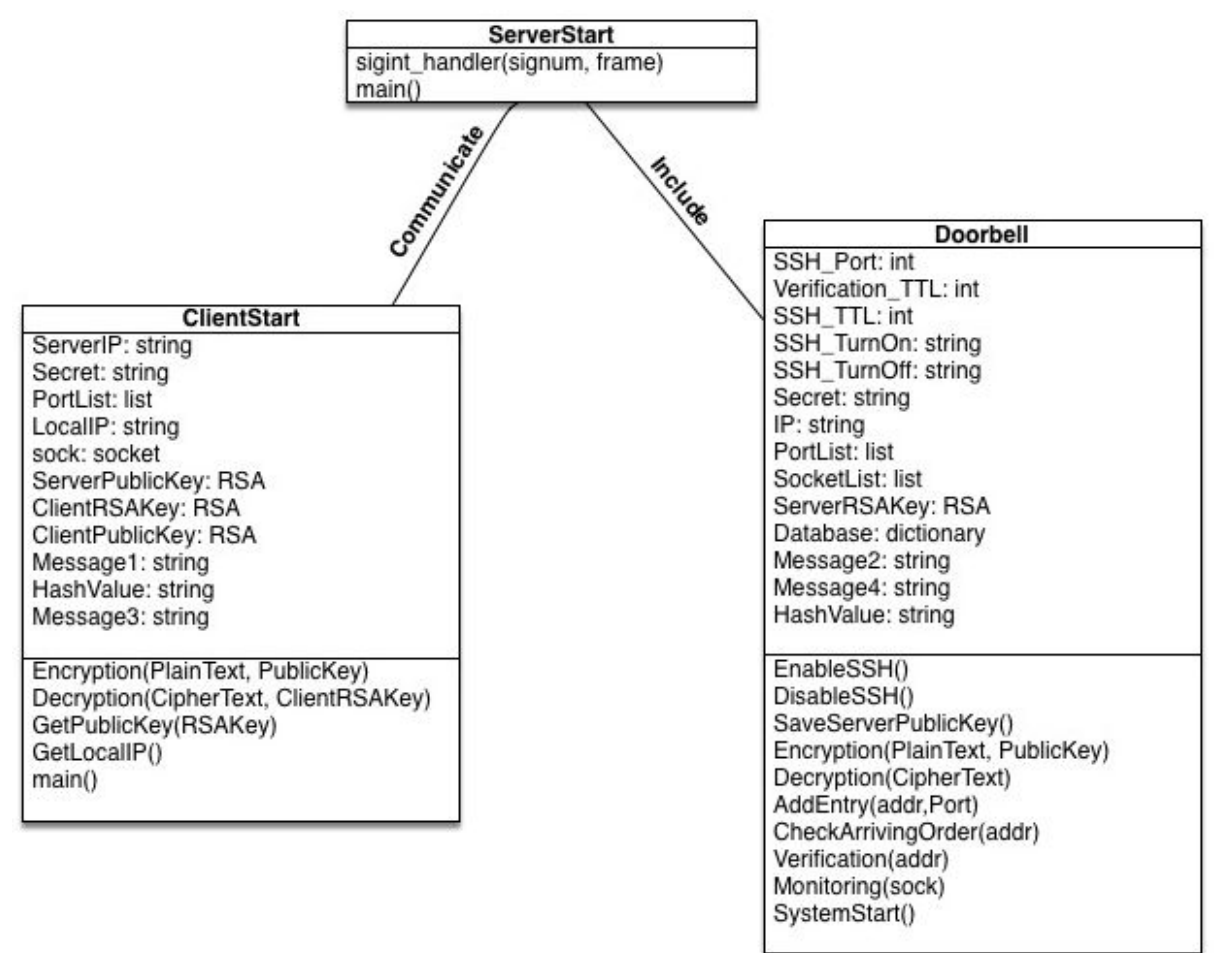

Figure 3.2.1. UML Diagram

#### <span id="page-8-2"></span>**3.3.2 API Design**

This section illustrates the detail of functions according to the UML diagram described above. The project consists of two main modules: Doorbell module and ClientStart module. The Doorbell module is used in doorbell servers while the ClientStart module is provided for doorbell knockers.

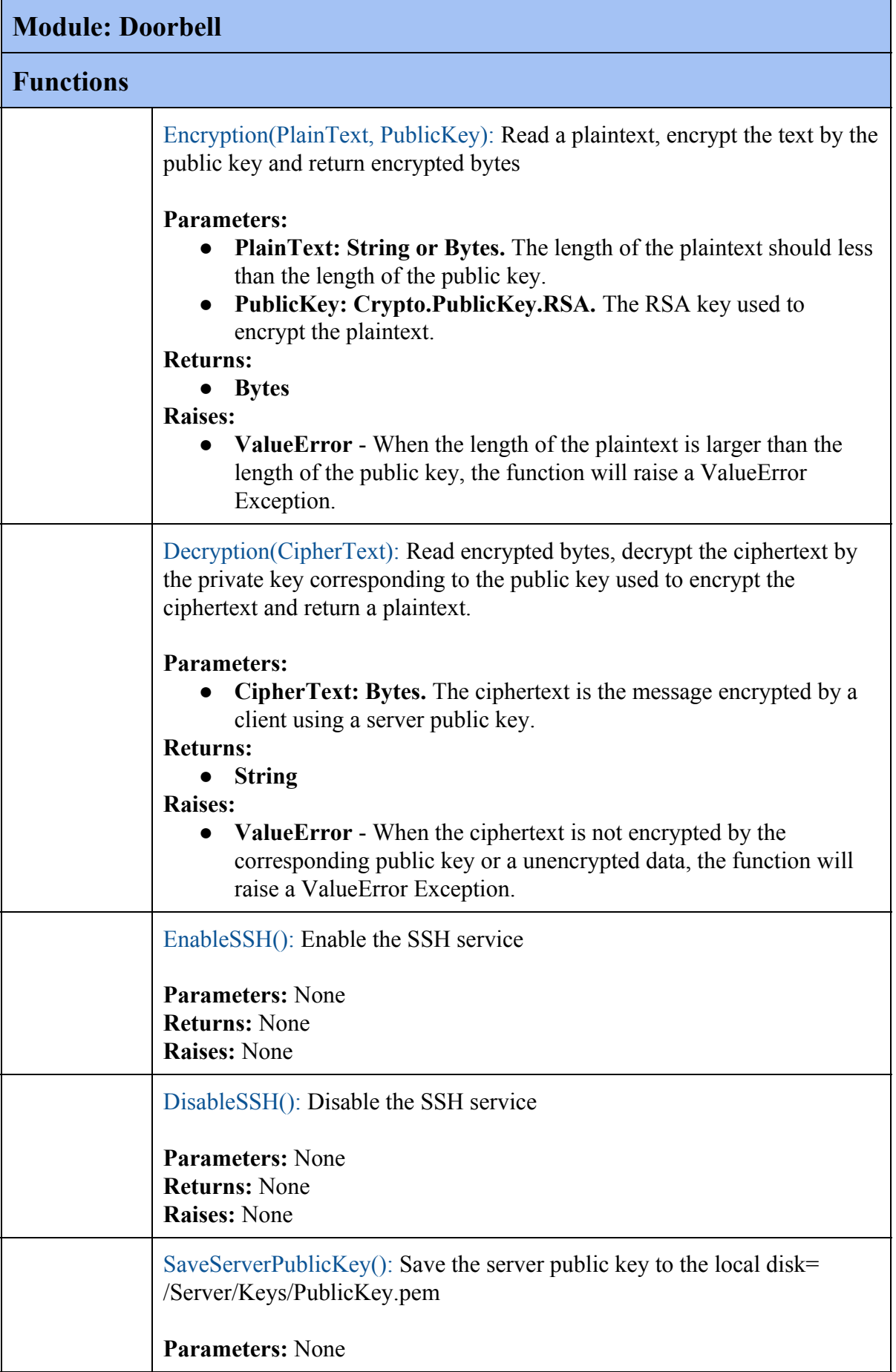

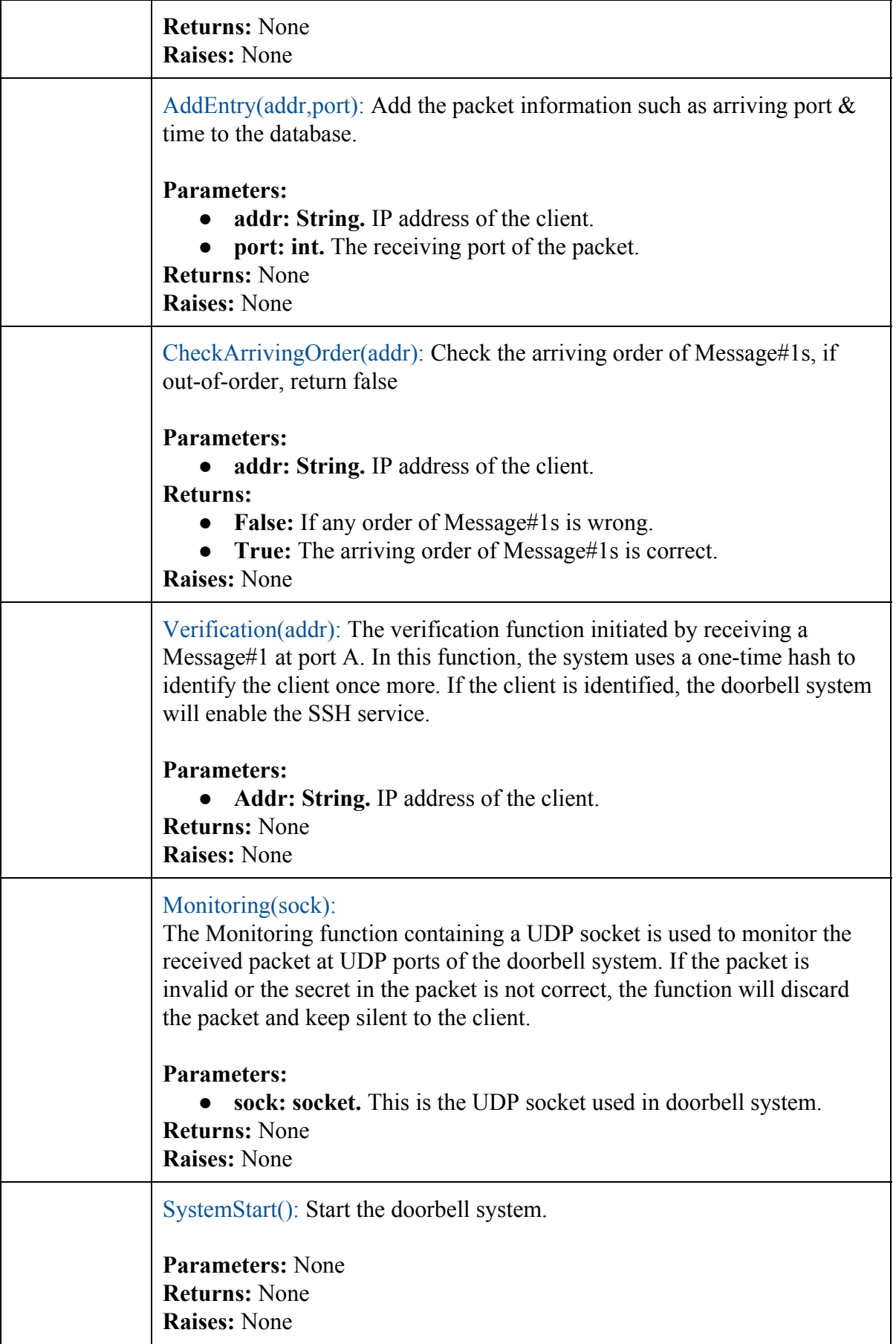

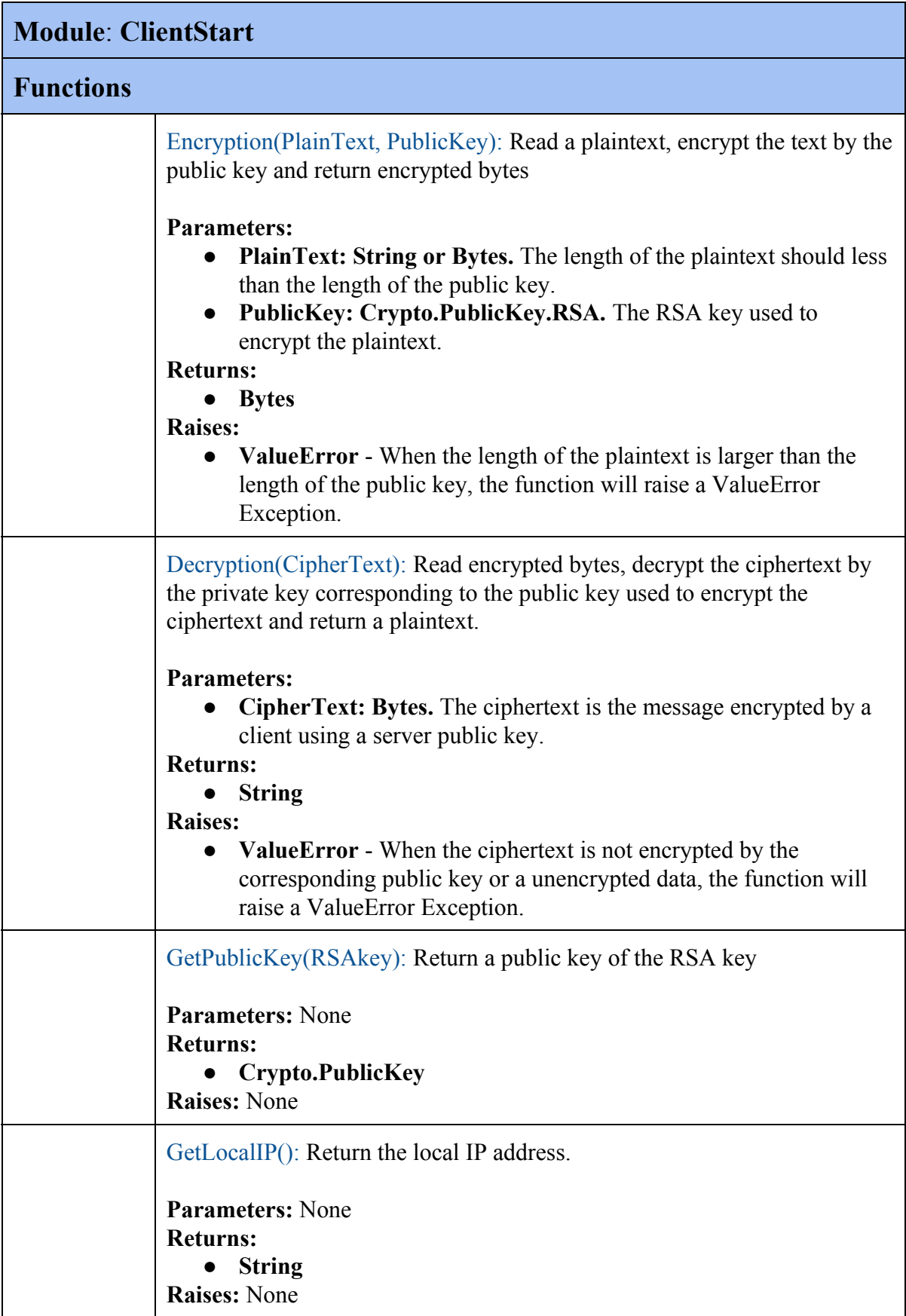

main(): The main function of the ClientStart module. **Parameters:** None **Returns:** None **Raises:** None

## <span id="page-12-0"></span>**4 System Implementation**

The doorbell system can be decoupled to three main components: Initialization, Monitoring and Verification.

#### <span id="page-12-1"></span>4.1.1 Initialization

There are two tasks in Initialization. The first task is to check whether the required modules are installed. For instance, both doorbell servers and client tools need to encrypt and decrypt messages using RSA keys and therefore, a third-party RSA module is required. During Initialization, if the system detects that the required modules are missing, the doorbell system would prompt users to install the modules via pip. The second task of Initialization is that the system reads a secret and a list of numbers from the command line. The secret is used in Message#1 to knock the doorbell server and the list of numbers is the UDP ports used in the doorbell system. The function would also set up some important variables such as verification TTL, SSH port and SSH TTL during Initialization.

#### <span id="page-12-2"></span>4.1.2 Monitoring

The next main component is Monitoring. The doorbell system creates several UDP sockets after Initialization. The doorbell system utilizes multi-threading to create several threads that each contains a monitoring function with a UDP socket. In this way, all the UDP sockets are running concurrently in its monitoring function. The architecture of the monitoring function is shown in the Figure 4.1.2:

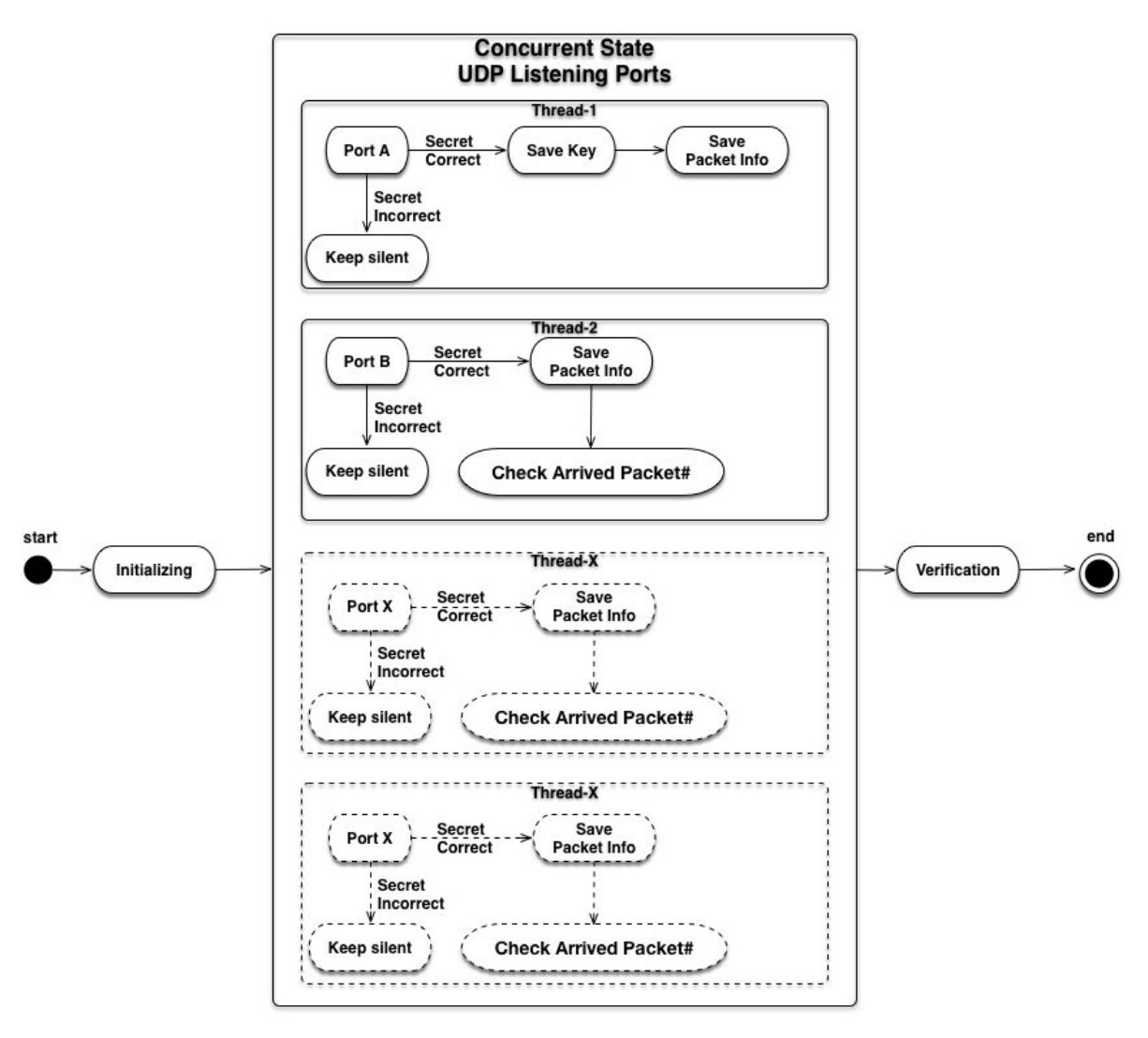

Figure.4.1.2

Assuming that the doorbell system has two UDP ports: ports A, B. These UDP ports are used to listen to clients' requests and receive Message#1s. Once a packet has arrived at port A, the doorbell system will decrypt the packet with the corresponding private key.

There are three cases in this process:

1. If the packet is sent from somewhere other than client tools, which means the packet may be a malicious attempt such as a port scanning. In this situation, the data should not be encrypted by the doorbell server's public key, and a ValueError exception will be raised when the system is trying to decrypt the data. The doorbell system would simply ignore the packet and keep silent.

- 2. If the received data is decrypted properly, however, the secret may be incorrect. The action is the same as the situation above, and the doorbell system would simply ignore the packet and keep silent.
- 3. If the message is parsing correctly and the secret is matching, the system will add a packet information to the server database. The packet information contains the packet's arriving time and receiving port, and the doorbell system can use this information to check the arriving order of each packet. When a packet has reached a port, there may be two cases:
	- a. If a packet has arrived at port A, the doorbell system will save the client's public key and start the verification function.
	- b. If a packet has arrived at another port, the system will check the number of received Message#1s and unlock Event (Event will be illustrated in next section) in the verification function once it receives the required number of Message#1s.

#### <span id="page-14-0"></span>4.1.3 Verification

The last component is Verification. When a Message#1 has arrived at port A, the doorbell system would create a new thread to perform a verification function. In order to prevent transmission error, such as message out-of-order due to transmission delay, the verification function starts with an Event, which will block the function until the doorbell system has received the required number of Message#1s. Meanwhile, Event sets a timeout value. If the timer is expired, the verification function would be automatically quit. Every time when a packet arrives at the doorbell server, the system will check the number of received Message#1s. If the system has received the required number of Message#1s, it will unlock the Event and then check the arriving order of received Message#1s.

If the order is correct, a one-time hash would be created as Message#2 and sent to the client. Then the system would wait for Message#3 from the client. There is also a timer here. When the timer is expired, the verification function would

be quit. Having received Message#3, the system would check if the hash received is correct. If yes, the doorbell system would enable the SSH service and send the SSH port and time-to-live to the client as Message#4.

## <span id="page-15-0"></span>**5 Result & Evaluation**

#### <span id="page-15-1"></span>**5.1 Environment**

Both doorbell systems and client tools have the similar system requirements, as listed below:

#### **Library:**

- Python3.5
- pip
- pycrypto a RSA encryption/decryption module in PyPI
- SSH server installed on Linux

#### **Operating System:**

- The doorbell system should be running on Linux
- The client tool could be run on Linux, Mac OS and Windows

### <span id="page-15-2"></span>**5.2 System Testing**

The system testing is to test the compatibility of various situations during the runtime of the doorbell system. Testing cases and goals are shown in the table below.

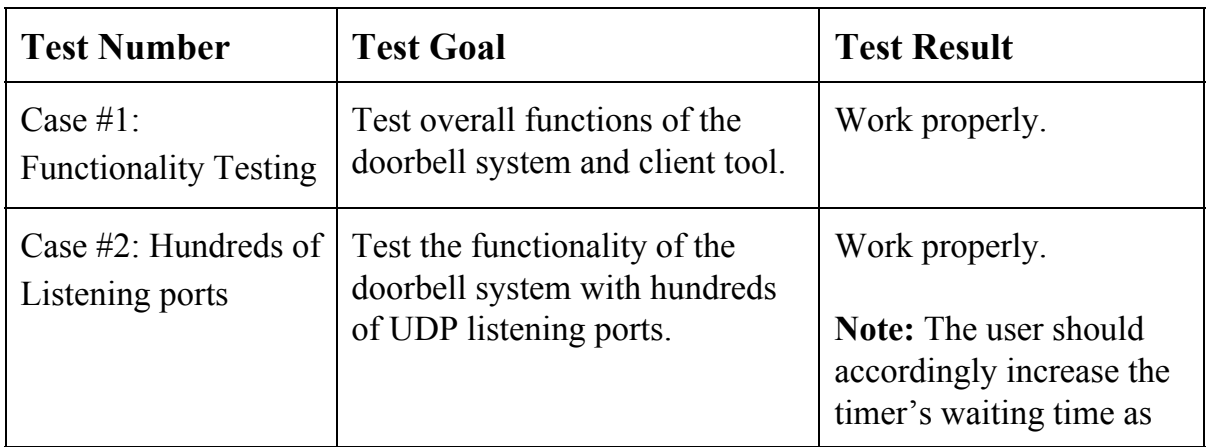

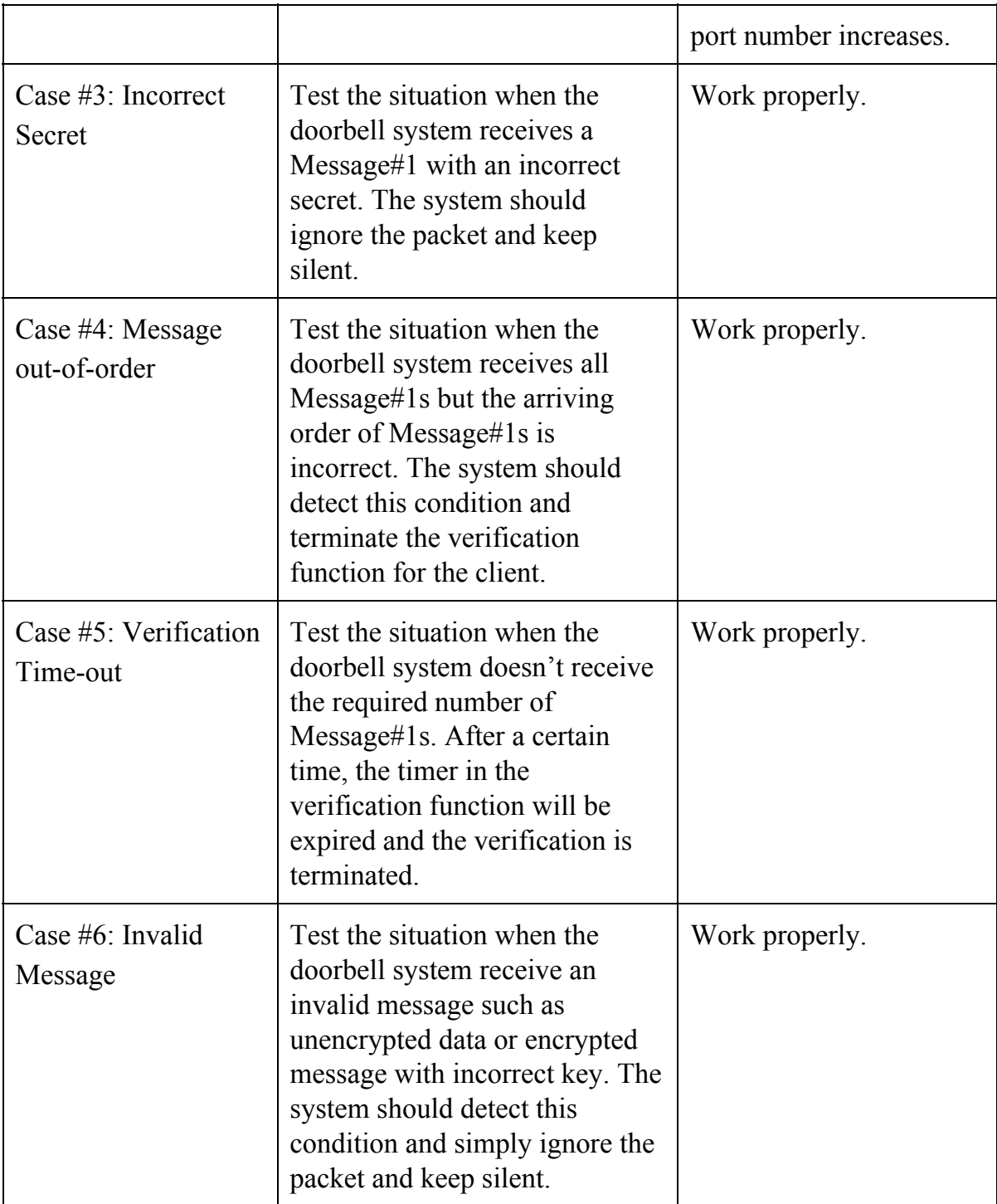

#### **Case #1: Normal Operation**

1. Server initialized with four ports: 10000, 20000, 30000, 40000:

```
O @ ze7777@ze7777:~/Desktop/Capstone-Project/Server
ze7777@ze7777:~$ cd Desktop/Capstone-Project/Server/
ze7777@ze7777:~/Desktop/Capstone-Project/Server$ sudo python3 ServerStart.py app
le 10000,20000,30000,40000
[sudo] password for ze7777:
->Initializing...
->Closing SSH Service...
->Close SSH service
->Generating 1024-bit RSA key...
->DoorBell System is running on 10.211.55.9
->Port#1: 10000 is up.
->Port#2: 20000 is up.
->Port#3: 30000 is up.(Use for Sending Hash)
->Port#4: 40000 is up.(Use for Sending SSH Port)
```
2. Client tries to knock the doorbell system:

**O** e u test@Lab: ~/Desktop/Capstone Project/Client test@Lab:~/Desktop/Capstone Project/Client\$ test@Lab:~/Desktop/Capstone Project/Client\$ sudo python3 ClientStart.py 10.211.5 5.9 apple 10000,20000,30000,40000 ->Loading the server public key. ->Generating 1024-bit RSA key. ->Sending the Message1 to the server port 10000 ->Sending the Message1 to the server port 20000 ->Sending the Message1 to the server port 30000 ->The Message2(HashValue) is received from the server ->Sending the Message3(HashValue) to the server port 40000 SSH port: 22, open for 60 s.

3. Server receives Message#1s from the client:

```
O @ D ze7777@ze7777:~/Desktop/Capstone-Project/Server
->The secret is received from 10.211.55.10 at Port: 10000
->Starting the verification process for 10.211.55.10
->The secret is received from 10.211.55.10 at Port: 20000
->The secret is received from 10.211.55.10 at Port: 30000
->Sending the Message2(HashValue) to the client: 10.211.55.10
->The Message3(HashValue) is received from 10.211.55.10 at Port: 40000
->Enable SSH service & TTL=60s
->Sending the Message4(SSH_Port) to the client: 10.211.55.10
->Close SSH service
```
4. Client connects to the server via SSH:

```
O e ze7777@ze7777:~
test@Lab:~/Desktop/Capstone Project/ClientS
test@Lab:~/Desktop/Capstone Project/ClientS ssh ze7777@10.211.55.9<br>ze7777@10.211.55.9's password:
Welcome to Ubuntu 16.04.1 LTS (GNU/Linux 4.4.0-51-generic x86 64)
 * Documentation: https://help.ubuntu.com
 * Management:
                    https://landscape.canonical.com
* Support:
                    https://ubuntu.com/advantage
36 packages can be updated.
0 updates are security updates.
*** System restart required ***
Last login: Thu Dec 15 14:34:36 2016 from 192.168.1.71
ze7777@ze7777:~$
ze7777@ze7777:~$
```
5. After 60s, the doorbell system automatically disables the SSH service

```
O C test@Lab: ~/Desktop/Capstone Project/Client
test@Lab:~/Desktop/Capstone Project/Client$
test@Lab:~/Desktop/Capstone Project/Client$ ssh ze7777@10.211.55.9
ssh: connect to host 10.211.55.9 port 22: Connection refused
test@Lab:~/Desktop/Capstone Project/Client$
```
#### **Case #2: Hundreds of Listening ports**

1. Client tries to knock the doorbell system which is running with hundreds of

ports:

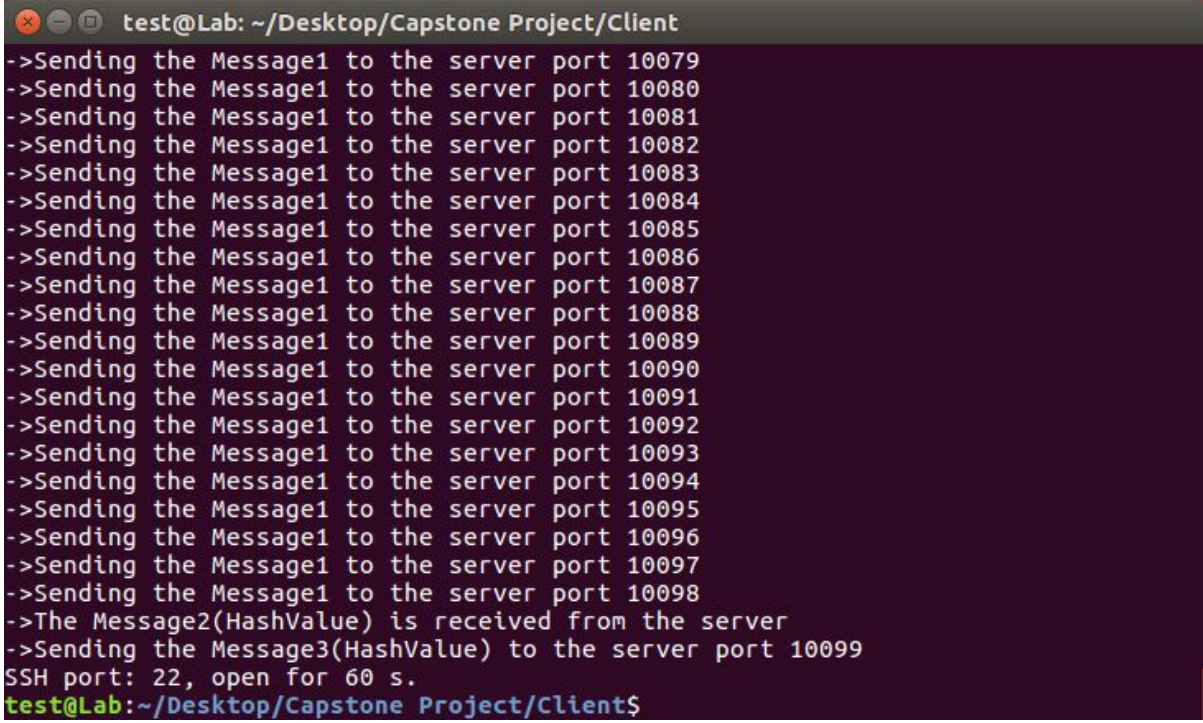

2. Server receives Message#1s from the client:

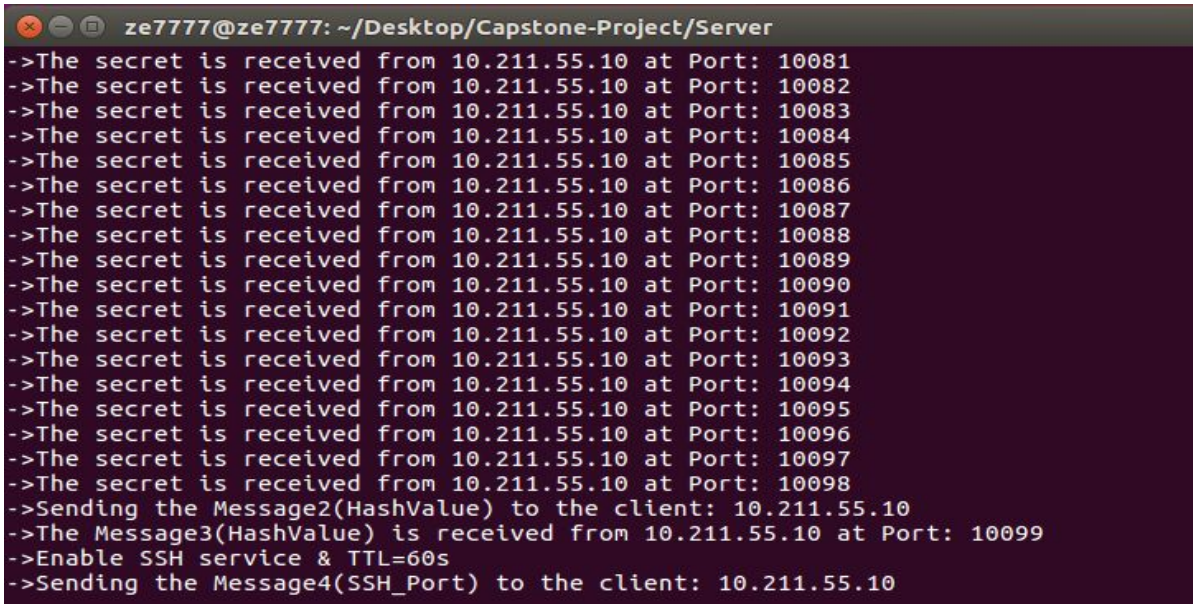

#### **Case #3: Incorrect Secret**

1. Server receives Message#1s with incorrect secret

```
@@@ze7777@ze7777:~/Desktop/Capstone-Project/Server
ATTENTION: The incorrect secret is received from 10.211.55.10 at Port: 10000<br>ATTENTION: The incorrect secret is received from 10.211.55.10 at Port: 20000<br>ATTENTION: The incorrect secret is received from 10.211.55.10 at Por
```
2. Client cannot receive response from the server; it will retry while the timer is expired:

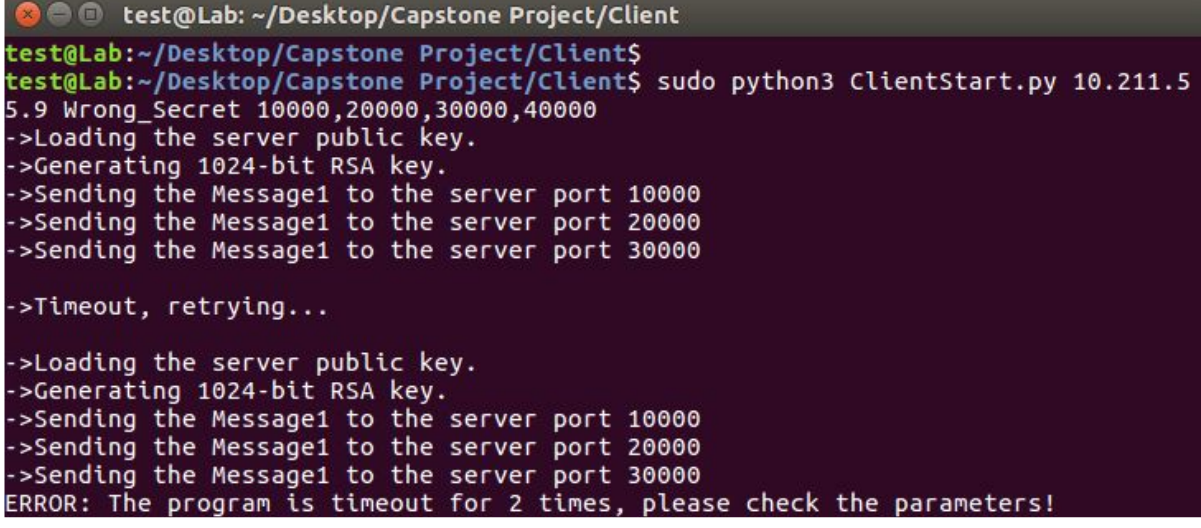

#### **Case #3: Message out-of-order**

1. Server receives Message#1s but they are out-of-order

```
C @ 2 ze7777@ze7777:~/Desktop/Capstone-Project/Server
ATTENTION: The incorrect secret is received from 10.211.55.10 at Port: 10000
ATTENTION: The incorrect secret is received from 10.211.55.10 at Port: 30000
ATTENTION: The incorrect secret is received from 10.211.55.10 at Port: 20000
ATTENTION: The incorrect secret is received from 10.211.55.10 at Port: 10000<br>ATTENTION: The incorrect secret is received from 10.211.55.10 at Port: 30000<br>ATTENTION: The incorrect secret is received from 10.211.55.10 at Por
```
2. Client cannot receive response from the server; it will retry while the timer is expired:

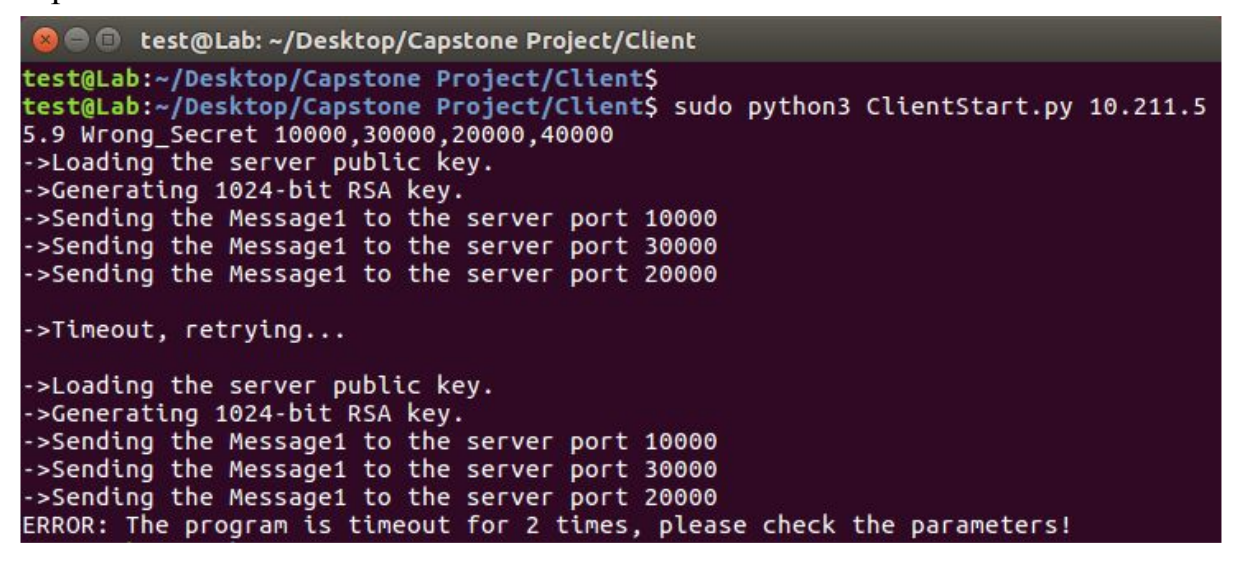

#### **Case #4: Verification Time-out**

1. Server doesn't receive required number of Message#1s; the verification timeout occurs after a certain time

```
D @ ze7777@ze7777: ~/Desktop/Capstone-Project/Server
->The secret is received from 10.211.55.10 at Port: 10000
->Starting the verification process for 10.211.55.10<br>->The secret is received from 10.211.55.10 at Port: 30000
ATTENTION: The verification process for 10.211.55.10 is timeout!
>The secret is received from 10.211.55.10 at Port: 10000
->Starting the verification process for 10.211.55.10
>The secret is received from 10.211.55.10 at Port: 30000
ATTENTION: The verification process for 10.211.55.10 is timeout!
```
2. Client cannot receive response from the server; it will retry while the timer is expired:

**O** O test@Lab: ~/Desktop/Capstone Project/Client test@Lab:~/Desktop/Capstone Project/Client\$ test@Lab:~/Desktop/Capstone Project/Client\$ sudo python3 ClientStart.py 10.211.5<br>5.9 apple 10000,30000,40000<br>->Loading the server public key. ->Generating 1024-bit RSA key. ->Sending the Message1 to the server port 10000 ->Sending the Message1 to the server port 30000 ->Timeout, retrying... ->Loading the server public key. ->Generating 1024-bit RSA key. ->Sending the Message1 to the server port 10000 ->Sending the Message1 to the server port 30000 ERROR: The program is timeout for 2 times, please check the parameters!

#### **Case #5: Invalid Message**

1. Server receives invalid Message#1s:

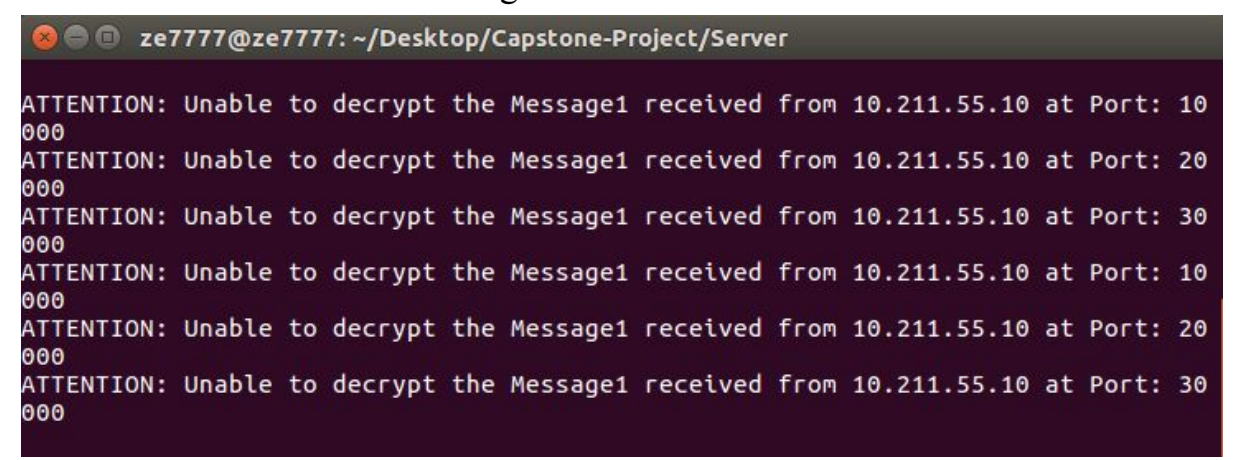

2. Client cannot receive response from the server; it will retry while the timer is

expired:

**O** C test@Lab: ~/Desktop/Capstone Project/Client test@Lab:~/Desktop/Capstone Project/Client\$ test@Lab:~/Desktop/Capstone Project/Client\$ sudo python3 ClientStart.py 10.211.5 5.9 apple 10000,30000,40000 ->Loading the server public key. ->Generating 1024-bit RSA key. ->Sending the Message1 to the server port 10000 ->Sending the Message1 to the server port 30000 ->Timeout, retrying... ->Loading the server public key. ->Generating 1024-bit RSA key. ->Sending the Message1 to the server port 10000<br>->Sending the Message1 to the server port 30000<br>ERROR: The program is timeout for 2 times, please check the parameters!

## <span id="page-22-0"></span>**6 Discussion & Conclusion**

In this project, we have designed the doorbell protocol, implemented the doorbell system, and tested the program with various situations. The SSH listening port under the doorbell system's protection should be silent to port scanning attacks as the doorbell server does not respond in any way if any of the secret in Message#1, the arriving order of Message#1s, or the RSA key is compromised.

A replay attack based on sniffing Message#1 is ineffective because only a proper doorbell knocker can decrypt Message#2 to create a proper Message#3. (Message#2 is encrypted by the doorbell server using knocker's public key, and thus only the knocker can decrypt Message#2) Admittedly, an attacker can sniff Message#4 on the network and anticipate that some SSH port will become open, and start a port scan despite not being able to decrypt Message#4 to know the exact port. However, standard port scanning detection algorithms can be used to lock down the system, and the attacker would still need to break the baseline SSH protocol itself to get access to the system; the doorbell system only activates the baseline SSH server.

## <span id="page-23-0"></span>**References**

1. Secure Shell. (n.d.). In Wikipedia. Retrieved September 5, 2016, from https://en.wikipedia.org/wiki/Secure\_Shell

2. UDP. (n.d.). In Wikipedia. Retrieved September 5, 2016, from https://en.wikipedia.org/wiki/User\_Datagram\_Protocol

3. TCP. (n.d.). In Wikipedia. Retrieved September 5, 2016, from https://en.wikipedia.org/wiki/Transmission\_Control\_Protocol

4. DDoS. (n.d.). In Wikipedia. Retrieved September 5, 2016, from https://en.wikipedia.org/wiki/Denial-of-service\_attack

5.Man-in-the-middle\_attack. (n.d.). In Wikipedia. Retrieved September 5, 2016, from https://en.wikipedia.org/wiki/Man-in-the-middle\_attack